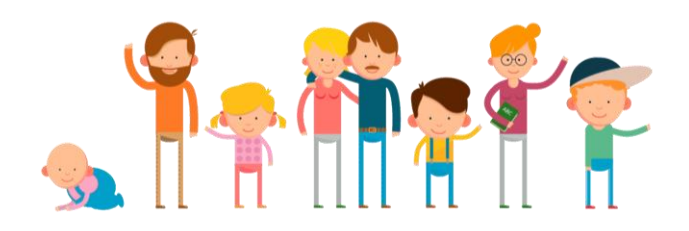

# **Forældreguide til Aula**

**Aula skal gøre det mere enkelt for dig som forælder at kommunikere med skolen og finde de informationer, du har brug for. Når man tager et nyt system i brug, kan man godt blive i tvivl om de enkelte funktioner. Denne lille guide hjælper dig godt i gang.**

### **Beskeder**

- Send en besked, når du vil kommunikere med én eller få personer fra skolen og ønsker et svar
- Husk at anvende *Marker som følsom*, hvis beskeden indeholder følsomme personoplysninger (fx. diagnoser, info om behandling, religiøse forhold eller oplysninger om svære sociale forhold). Når beskeden er markeret som følsom, er den beskyttet af et ekstra sikkerhedsniveau (NemID).
- **Vælg** *Svar afsender direkte,* **hvis dit svar ikke skal kunne ses af de øvrige modtagere.**

## **Kontaktbog**

- Du skriver til *Kontaktbogen* for dit barns klasse eller årgang, når du vil informere skolen om dit barns fravær, sygdom, trivsel etc.
- Du skriver til kontaktbogen ved at oprette en *Besked.* I feltet *Til* skriver du f.eks. '*Kontaktbog 4A'*
- Når du skriver til kontaktbogen for dit barns klasse, er det kun dit barns primære lærere og pædagoger, der kan se og svare på beskeden
- Husk at anvende *Marker som følsom*, hvis beskeden indeholder følsomme personoplysninger (fx. diagnoser, info om behandling, religiøse forhold eller oplysninger om svære sociale forhold). Når beskeden er markeret som følsom, er den beskyttet af et ekstra sikkerhedsniveau (NemID).

## **Kalender**

- Du orienterer dig i *Kalenderen*, når du vil finde tidspunkter for begivenheder på skolen.
- Du kan vælge at få vist kalenderen for flere børn i samme visning eller sortere, så du kun ser et barn ad gangen
- Du kan tilmelde dig møder og andre begivenheder i kalenderen.
- I kalenderens begivenheder kan du fx finde dagsordner, tilmeldinger mv. for møder, du er inviteret til.
- I kalenderen har du mulighed for at booke tid til eksempelvis skole-hjem-samtaler

## **Galleri**

● I *Galleri* finder du billeder fra dine børns skoledag

### **Ugenote**

- I *Ugenoten* fra MinUddannelse, kan du finde kortfattede informationer om ugens aktiviteter
- Ugenoten anvendes, når klassens lærere og pædagoger ønsker at informere jer om skoleugens aktiviteter.
- Ugenoter kan indeholde informationer fra flere fag.

#### **Opgaver**

- I *Opgavelisten fra* MinUddannelse, kan du orientere dig om dit barns opgaver eller lektier
- Vær opmærksom på, at nogle opgaver er planlagt til at skulle laves i skoletiden, mens andre er lektier. Spørg evt. dit barns lærer, hvordan de anvender *Opgavelisten.*

#### **Fravær**

● Du kan følge med i dit barns fravær i Aula ved at klikke på *KMD Educa Elev - Mit Barns Fravær.*